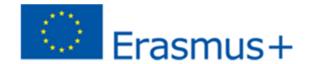

CALL FOR APPLICATIONS
A.Y. 2022-2023 (second semester)

UNIPA INTERNATIONAL MOBILITY
FOR STUDY
AND
FOR TRAINEESHIP

## **ONLINE APPLICATION GUIDELINES**

https://unipa.esse3.cineca.it/

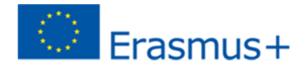

Once the link for the online application

https://unipa.esse3.cineca.it/

has been opened click on the right menu to Login with UniPA credentials

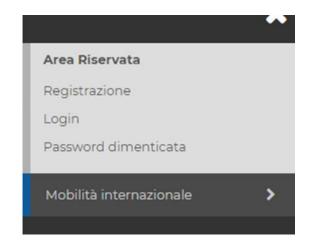

#### Then click on «Bandi di Mobilità»

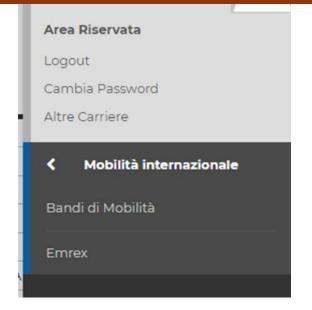

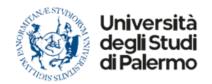

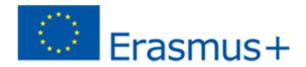

### On the page that opens, it will be possible to select the type of mobility of interest

#### Elenco Bandi di Mobilità Internazionale

Ambito mobilità

**EXCHANGE PROGRAMS** 

Elenco Bandi di Mobilità Internazionale

Ambito mobilità

ACCORDI BILATERALI

«EXCHANGE PROGRAMS» contains the destinations

**Erasmus+ KA 131 Intra UE** 

**«ACCORDI BILATERALI»** contains the destinations

Erasmus+ KA 107 (International Credit Mobility)
Double Degree (Doppio Titolo DT)
Integrated Study Path (Percorso Integrato di Studio PIS)
Erasmus+ KA 131 Extra UE (United Kingdom)

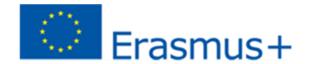

#### On "EXCHANGE PROGRAMS"

it will be possible to view all the announcements published, divided by Department.

Each student must open the call for applications from their Department to apply.

Each student, under penalty of exclusion, may submit only one application form, exclusively within the Degree Course (Corso di Studio\_CdS) to which they belong.

On «ACCORDI BILATERALI»

there will be a single University call.

## **Erasmus Outgoing**

| A.A. | Num.<br>bando | o Titolo                                                   |                                                    | Bando<br>Traineeship | Stato<br>bando |  | Azioni |      |
|------|---------------|------------------------------------------------------------|----------------------------------------------------|----------------------|----------------|--|--------|------|
| 2022 | 2             | Bando traineeship di Ateneo (esclusi il corso di Medicina) |                                                    | ✓                    | 6              |  | Q      | www. |
| 2022 | 3             | Bando traineeship per il corso di Medicina                 |                                                    | <b>∨</b>             | 6              |  | Q      | www. |
| 2022 | 4             | Bando traineeship Post Lauream                             |                                                    | <b>~</b>             | 6              |  | Q      | www. |
| 2022 | 6             | Bando Erasmus EU - Scienze Umanistiche e Culture e Società | By clicking on the                                 |                      |                |  | Q      | WWW. |
| 2022 | 7             | Bando Erasmus UE - Scuola di Medicina                      | magnifying glass it will be possible to access the |                      | 6              |  | Q      | www. |
| 2022 | 8             | Bando Erasmus UE - MATEMATICA E INFORMATICA                | details of the single call                         |                      | 6              |  | Q      | www. |
| 2022 | 9             | Bando Erasmus UE - SPPEFF                                  |                                                    |                      | 6              |  | Q      | www  |
| 2022 | 10            | Bando Erasmus UE - GIURISPRUDENZA                          |                                                    |                      | 6              |  | Q      | www  |
| 2022 | 11            | Bando Erasmus UE - SCIENZE ECONOMICHE, AZIENDALI E STAT    | ISTICHE                                            |                      | 6              |  | Q      | WWW. |
| 2022 | 12            | Bando Erasmus UE - SCIENZE POLITICHE E DELLE RELAZIONI IN  | NTERNAZIONALI                                      |                      | 6              |  | Q      | WWW. |
| 2022 | 13            | Bando Erasmus UE - ARCHITETTURA                            |                                                    |                      | 6              |  | Q      | www  |
| 2022 | 14            | Bando Erasmus UE - SCIENZE DELLA TERRA E DEL MARE          |                                                    |                      | 6              |  | Q      | www. |
| 2022 | 15            | Bando Erasmus UE - SCIENZE E TECNOLOGIE BIOLOGICHE, CHI    | MICHE E FARMACEUTICHE                              |                      | 6              |  | Q      | WWW. |
| 2022 | 16            | Bando Erasmus UE - FISICA E CHIMICA                        |                                                    |                      | 6              |  | Q      | www  |
| 2022 | 17            | Bando Erasmus UE - SCIENZE AGRARIE, ALIMENTARI E FORESTA   | ALI                                                |                      | 6              |  | Q      | www  |
| 2022 | 18            | Bando Erasmus UE - INGEGNERIA                              |                                                    |                      | 6              |  | Q      | www. |

#### Candidatura Bandi di Mobilità Internazionale

In questa pagina è possibile effettuare l'iscrizione al bando e seguire tutte le fasi della propria candidatura.

### - Dati Bando -----

| Titolo                 | Bando Erasmus EU - Scienze Umanistiche e Culture e Società |
|------------------------|------------------------------------------------------------|
| Compilazione domande   | dal 05/09/2022 10:00 al 26/09/2022 12:00                   |
| Ulteriori informazioni | O uni al eletterdia elel legendo                           |

\_ Candidatura al Bando \_\_\_\_\_

Non risulti iscritto al bando.

| Fase                   | At | ttività                               |              | Info | Stato |
|------------------------|----|---------------------------------------|--------------|------|-------|
| Iscrizione al<br>bando | 1  | Compilazione Modulo<br>di Candidatura | obbligatoria |      | 6     |
|                        | 2  | Upload Allegati<br>Iscrizione         | opzionale    |      | А     |
|                        | 3  | Conferma iscrizione al<br>bando       | obbligatoria |      | А     |
| Assegnazione<br>Sede   | 4  | Pubblicazione dati<br>Graduatoria     |              |      | А     |
|                        | 5  | Conferma della sede<br>assegnata      | obbligatoria |      | А     |
|                        | 6  | Compilazione Learning<br>Agreement    | obbligatoria |      | А     |

Legenda:

attività aperta

A attività bloccata

attività completata

**Q** vai al dettaglio del bando

(i) ulteriori informazioni

By clicking here it will be possible to view the destinations available for the specific student based on the course of study they belong to

### 1 - Compilazione Modulo di Candidatura

Non hai ancora compilato il modulo di candidatura

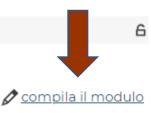

By clicking here it will

be possible to view

all the destinations

available for the

Department

|                                                     | – Dati Bando ––––                   |                                                            |
|-----------------------------------------------------|-------------------------------------|------------------------------------------------------------|
| PAGE WITH AVAILABLE DESTINATIONS FOR THE DEPARTMENT |                                     | Bando Erasmus EU - Scienze Umanistiche e Culture e Società |
|                                                     |                                     | dal 05/09/2022 10:00 al 26/09/2022 12:00                   |
|                                                     |                                     | minimo 1 massimo 3                                         |
|                                                     | Conferma della sede                 | dal 04/10/2022 al 12/10/2022 23:59                         |
| Revoca abilitata                                    |                                     | Si                                                         |
|                                                     | Compilazione del Learning Agreement | dal 15/10/2022 al 15/11/2022 23:59                         |

### Sedi previste dal Bando

Cerca Q ✓

| Sede di destinazione                       |                                            | Cod.<br>Erasmus | Web-<br>site | Docente                 | Posti | Mesi |
|--------------------------------------------|--------------------------------------------|-----------------|--------------|-------------------------|-------|------|
| ARISTOTELEIO PANEPISTIMIO<br>THESSALONIKIS | ARISTOTELEIO PANEPISTIMIO<br>THESSALONIKIS | G THESSAL01     |              | GIOVANNI<br>MARRONE     | 2     | 3    |
| ARISTOTELEIO PANEPISTIMIO<br>THESSALONIKIS | ARISTOTELEIO PANEPISTIMIO<br>THESSALONIKIS | G THESSAL01     |              | GIOVANNI<br>MARRONE     | 2     | 6    |
| ARISTOTELEIO PANEPISTIMIO<br>THESSALONIKIS | ARISTOTELEIO PANEPISTIMIO<br>THESSALONIKIS | G THESSAL01     |              | MARIA ROSA<br>CARACAUSI | 2     | 6    |
| ARISTOTELEIO PANEPISTIMIO<br>THESSALONIKIS | ARISTOTELEIO PANEPISTIMIO<br>THESSALONIKIS | G THESSAL01     |              | MARIA ROSA<br>CARACAUSI | 1     | 6    |
| CARITAS - VYSSI ODBORNA SKOLA<br>SOCIALNI  | CARITAS - VYSSI ODBORNA SKOLA<br>SOCIALNI  | CZ<br>OLOMOUC01 |              | SALVATORE DI<br>PIAZZA  | 2     | 5    |
| CARITAS - VYSSI ODBORNA SKOLA<br>SOCIALNI  | CARITAS - VYSSI ODBORNA SKOLA<br>SOCIALNI  | CZ<br>OLOMOUC01 |              | SALVATORE DI<br>PIAZZA  | 1     | 5    |
| CARITAS - VYSSI ODBORNA SKOLA<br>SOCIALNI  | CARITAS - VYSSI ODBORNA SKOLA<br>SOCIALNI  | CZ<br>OLOMOUC01 |              | SALVATORE DI<br>PIAZZA  | 1     | 5    |

#### **APPLICATION PAGE**

Enter the required data

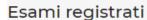

Verifica nel libretto gli esami registrati.

Torna in questa pagina per effettuare l'iscrizione ed eventuamente indica altri esami nel campo Dichiarazioni aggiuntive.

#### Requisiti

ATTENZIONE: per proseguire è necessario dichiarare di essere in possesso dei requisiti indicati come "obbligatori".

|   | Requisito                                                                                                    | Valore |
|---|----------------------------------------------------------------------------------------------------|--------|
| _ | Inserire l'IBAN relativo ad un conto o ad una carta prepagata intestata esclusivamente allo stesso studente, su cui verranno erogati i contributi.(requisito obbligatorio) |        |
|   | Ho usufruito finora della borsa Erasmus+ per studio o traineeship per i mesi specificati (indicare 0 se mai usufruito).                                                    |        |

Insert in order of choice, if available, more destinations

#### Selezionare le preferenze per le destinazioni

|                                 |                                 |       | Υ, | Cod.      |        | Referente |
|---------------------------------|---------------------------------|-------|----|-----------|--------|-----------|
| Sede di destinazione            |                                 | Pref. |    | Erasmus   | Lingua | Est.      |
| JOHANNES GUTENBERG-UNIVERSITAET | JOHANNES GUTENBERG-UNIVERSITAET |       | ~  | D MAINZ01 |        |           |
| MAINZ                           | MAINZ                           |       |    |           |        |           |

#### Ulteriori informazioni

Dichiarazioni aggiuntive (altri esami sostenuti o ulteriori conoscenze linguistiche):

Click here to apply

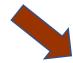

#### Indicatori di merito

Media voti 26,33 Media ponderata voti 26,33

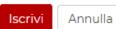

The procedure ends with the pdf printout of the receipt. From this moment on, it is no longer possible to change and/or delete the application